## **5. BAB V**

## **IMPLEMENTASI DAN PENGUJIAN**

#### **5.1 IMPLEMENTASI PROGRAM**

Implementasi program digunakan untuk menerapkan perancangan tampilan yang ada pada program dimana implementasi ini juga menguji program yang dibuat telah sesuai dengan sistem yang dirancang sehingga program yang dibuat tidak terjadi kesalahan baik dari sisi sistem maupun dari sisi *coding* dan memudahkan penulis untuk melakukan pengecekan dengan sistem yang telah dibuat apakah telah sesuai dan dapat memecahkan masalah yang terjadi di Kantor Lurah Pakuan Baru Kota Jambi. Adapun implementasi sistem informasi administrasi kependudukan pada Kantor Lurah Pakuan Baru Kota Jambi dapat dijabarkan sebagai berikut :

1. Halaman *Login*

Halaman *login* merupakan halaman yang digunakan pengguna sistem untuk masuk ke halaman utama dengan mengisi nama user dan *password* di kolom yang tersedia. Gambar 5.1 *login* merupakan hasil implementasi dari rancangan pada gambar 4.36.

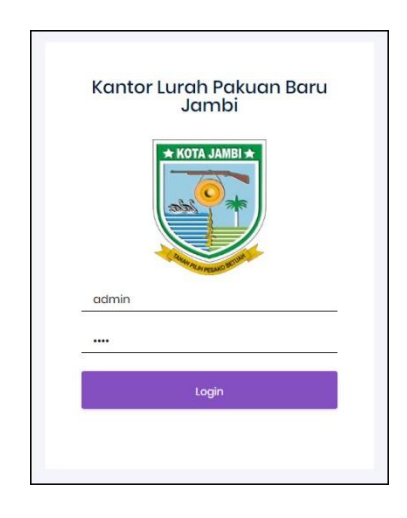

**Gambar 5.1 Halaman** *Login*

2. Halaman Beranda

Halaman beranda merupakan halaman pertama diakses setelah melakukan *login* dimana halaman ini menampilkan gambaran umum dari Kantor Lurah Pakuan Baru Kota Jambi dan terdapat menu-menu untuk menampilkan halaman lainnya. Gambar 5.2 beranda merupakan hasil implementasi dari rancangan pada gambar 4.29

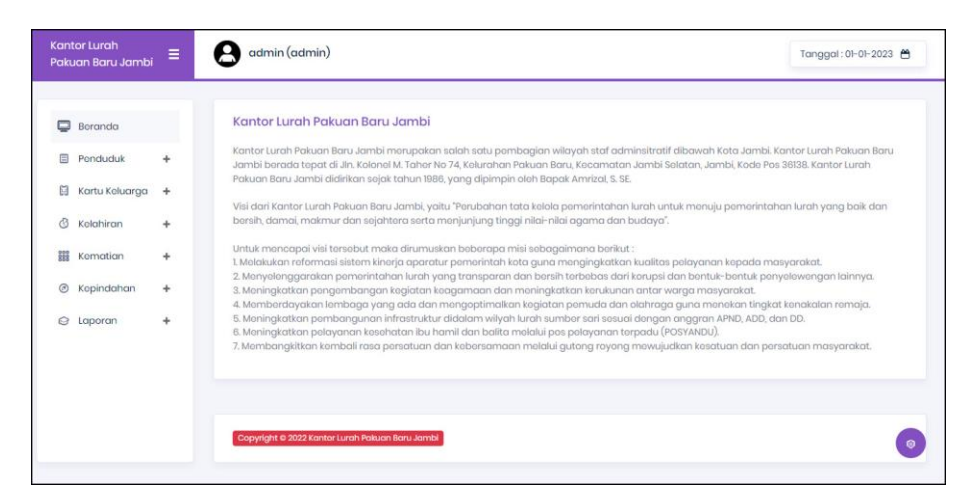

**Gambar 5.2 Halaman Beranda**

3. Halaman Input Penduduk

Halaman input penduduk merupakan halaman yang digunakan untuk menambah data penduduk dengan mengisi data pada kolom yang tersedia. Gambar 5.3 tambah user merupakan hasil implementasi dari rancangan pada gambar 4.37

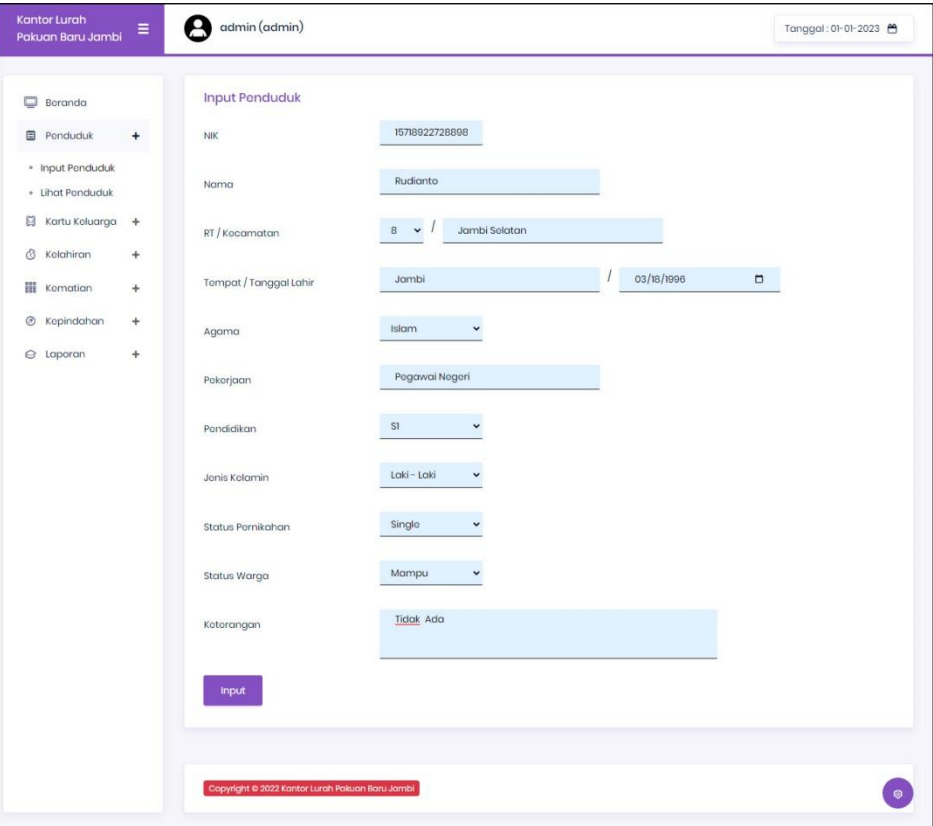

**Gambar 5.3 Halaman Input Penduduk**

4. Halaman Input Kartu Keluarga

Halaman input kartu keluarga merupakan halaman yang digunakan untuk menambah data kartu keluarga dengan mengisi data pada kolom yang tersedia. Gambar 5.4 input kartu keluarga merupakan hasil implementasi dari rancangan pada gambar 4.38.

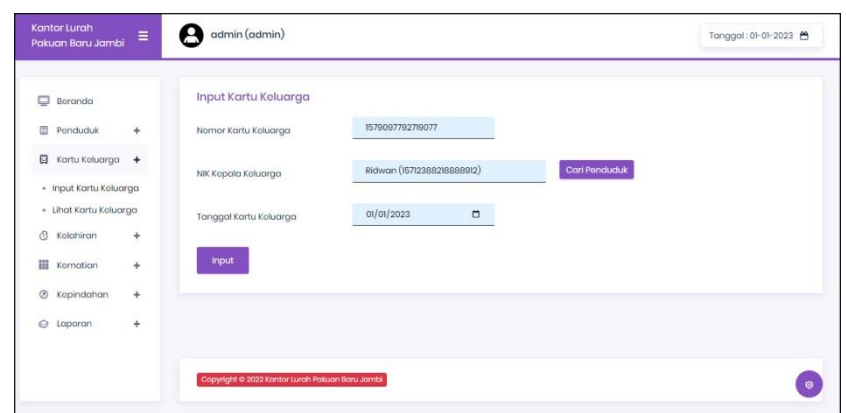

**Gambar 5.4 Halaman Input Kartu Keluarga**

5. Halaman Detail Kartu Keluarga

Halaman detail kartu keluarga merupakan halaman yang digunakan untuk menambah data detail kartu keluarga dengan mengisi data pada kolom yang tersedia dan terdapat informasi mengenai kartu keluarga. Gambar 5.5 detail kartu keluarga merupakan hasil implementasi dari rancangan pada gambar 4.39.

| ▭              | Beranda          |           |                | Detail Kartu Keluarga                            |                                     |               |                     |                      |                 |            |                |
|----------------|------------------|-----------|----------------|--------------------------------------------------|-------------------------------------|---------------|---------------------|----------------------|-----------------|------------|----------------|
| 面              | Ponduduk         | $\ddot{}$ |                | Nama Kepala Keluarga                             | : Ridwan                            |               | Kecamatan           |                      | : Jambi Selatan |            |                |
| 日              | Kartu Keluarga + |           | Alamat         |                                                  | : Kantor Lurah Pakuan Baru<br>Jambi |               | Kabupaten / Kota    |                      | : Jambi         |            |                |
| a              | Kelohiran        | ÷         | RT.            |                                                  | :3                                  |               | Kode Pos            |                      | :36138          |            |                |
| 甾              | Kematian         | ٠         | Kelurahan      |                                                  | : Pakuan Baru                       |               | Provinsi            |                      | : Jambi         |            |                |
| $\circledcirc$ | Kepindahan       | $\ddot{}$ |                | Anggota Keluarga                                 |                                     |               |                     |                      |                 |            |                |
|                | @ Laporan        | ÷         | No.            | Nama Lengkap                                     | NIK                                 | Jenis Kelamin | <b>Tempat Lahir</b> | <b>Tanggal Lahir</b> | Agama           | Pendidikan | Jt.            |
|                |                  |           | T              | Ridwan                                           | 15712388218888912                   | Laki - Laki   | Jambi               | $0 - 0 - 2023$       | Islam           | S1         | P              |
|                |                  |           | $\overline{2}$ | Shinta                                           | 1571909032481477                    | Perempuan     | Jambi               | $19 - 04 - 1988$     | Islam           | S1         | p <sub>f</sub> |
|                |                  |           | $\cdot$ =      |                                                  |                                     |               |                     |                      |                 |            |                |
|                |                  |           |                | Kodo Anggota KK                                  | ANG-KK-0007                         |               |                     | <b>Cari Penduduk</b> |                 |            |                |
|                |                  |           | NIK Anggota    |                                                  |                                     |               |                     |                      |                 |            |                |
|                |                  |           | Status         |                                                  | Angk                                |               |                     |                      |                 |            |                |
|                |                  |           | <b>Input</b>   |                                                  |                                     |               |                     |                      |                 |            |                |
|                |                  |           |                |                                                  |                                     |               |                     |                      |                 |            |                |
|                |                  |           |                | Copyright © 2022 Kontor Lurch Palauan Baru Jambi |                                     |               |                     |                      |                 |            |                |

**Gambar 5.5 Halaman Detail Kartu Keluarga**

### 6. Halaman Input Kelahiran

Halaman input kelahiran merupakan halaman yang digunakan untuk menambah data kelahiran dengan mengisi data pada kolom yang tersedia. Gambar 5.6 input kelahiran merupakan hasil implementasi dari rancangan pada gambar 4.40.

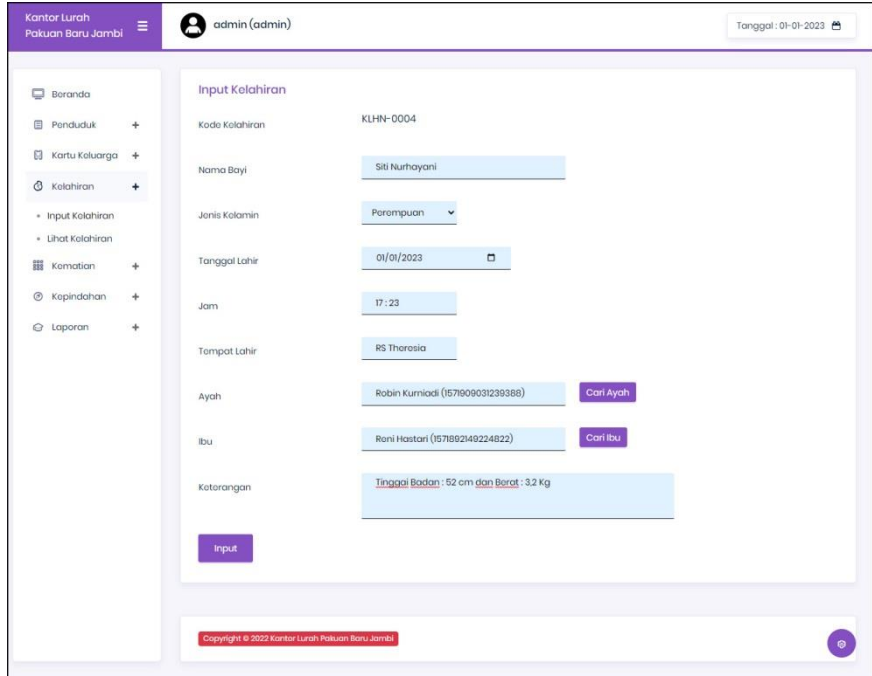

**Gambar 5.6 Halaman Input Kelahiran**

7. Halaman Input Kematian

Halaman input kematian merupakan halaman yang digunakan untuk menambah data kemarian dengan mengisi data pada kolom yang tersedia. Gambar 5.7 input kemarian merupakan hasil implementasi dari rancangan pada gambar 4.41.

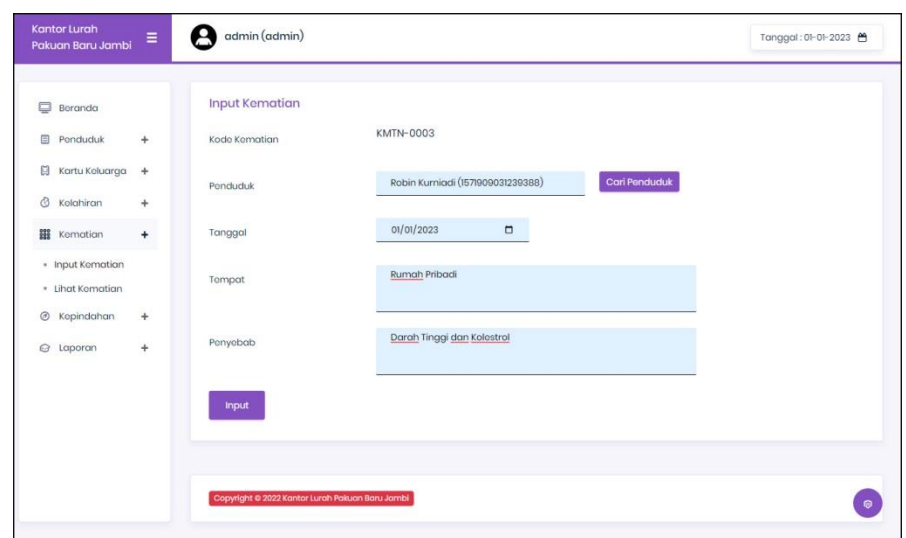

**Gambar 5.7 Halaman Input Kematian**

8. Halaman Input Kepindahan

Halaman input kepindahan merupakan halaman yang digunakan untuk menambah data kepindahan dengan mengisi data pada kolom yang tersedia. Gambar 5.8 input kepindahan merupakan hasil implementasi dari rancangan pada gambar 4.42.

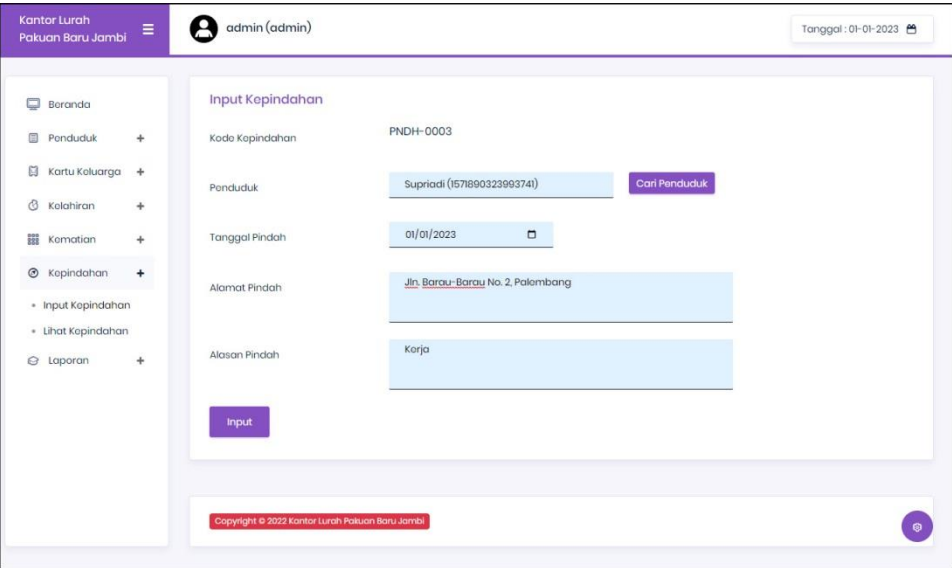

**Gambar 5.8 Halaman Input Kepindahan**

9. Halaman Input User

Halaman input user merupakan halaman yang digunakan untuk menambah data user dengan mengisi data pada kolom yang tersedia. Gambar 5.9 input user merupakan hasil implementasi dari rancangan pada gambar 4.43.

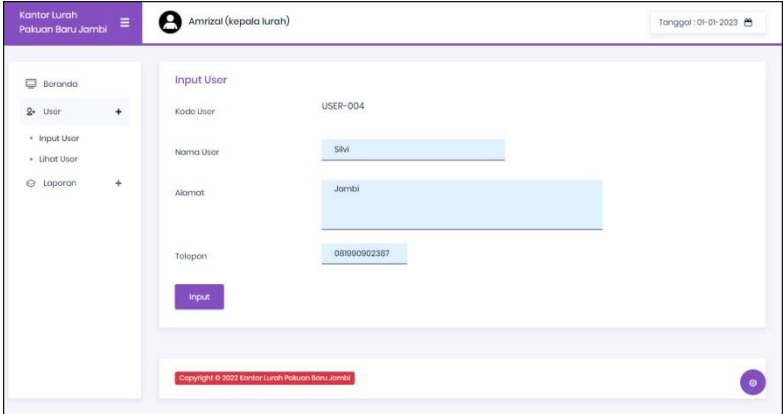

**Gambar 5.9 Halaman Input User**

10. Halaman Lihat User

Halaman lihat user merupakan halaman yang digunakan untuk menampilkan informasi mengenai data user dan terdapat link untuk mengubah dan menghapus data user. Gambar 5.10 lihat user merupakan hasil implementasi dari rancangan pada gambar 4.35.

| <b>Beranda</b>               |           | <b>Lihat User</b>         |                 |           |              |              |              |                                            |
|------------------------------|-----------|---------------------------|-----------------|-----------|--------------|--------------|--------------|--------------------------------------------|
| $2$ User                     | $\ddot{}$ | Nama User:                |                 |           | Cari         |              |              |                                            |
| · Input User<br>- Lihat User |           | No.                       | Kode User       | Nama User | Alamat       | Telepon      | Bagian       | Pilihan                                    |
| @ Laporan                    | $\ddot{}$ | 1                         | USER-001        | admin     | Jambi        | 081989223233 | odmin        | $\mathcal{O}(\mathbf{x})$                  |
|                              |           | $\bar{2}$                 | <b>USER-002</b> | Amrizal   | <b>Jambi</b> | 081989223277 | kepala lurah | $\circledR$<br>$\left( \mathcal{O}\right)$ |
|                              |           | $\ensuremath{\mathsf{3}}$ | <b>USER-003</b> | Silvi     | Jambi        | 081990902387 | odmin        | ∝                                          |
|                              |           |                           |                 |           |              |              |              |                                            |

**Gambar 5.10 Halaman Lihat User**

11. Halaman Laporan Penduduk

Halaman laporan penduduk merupakan halaman yang digunakan untuk menampilkan informasi mengenai data penduduk yang telah diinput dan terdapat tombol untuk mencetak sesuai dengan kebutuhannya. Gambar 5.11 laporan penduduk merupakan hasil implementasi dari rancangan pada gambar

4.30.

|                | * KOTA JAMBI *<br><b>KANTOR LURAH PAKUAN BARU JAMBI</b><br>Telepon: 0899-2441-565<br>Jln. Kolonel M. Taher No 74, Kelurahan Pakuan Baru, Kecamatan Jambi Selatan, Jambi, Kode Pos 36138<br>Tanggal Cetak: 01-01-2023 |                        |                |                |                      |                         |         |                |                |                        |            |                     |               |
|----------------|----------------------------------------------------------------------------------------------------|------------------------|----------------|----------------|----------------------|-------------------------|---------|----------------|----------------|------------------------|------------|---------------------|---------------|
|                |                                                                                                    |                        |                |                |                      | <b>LAPORAN PENDUDUK</b> |         |                |                |                        |            |                     |               |
| No.            | <b>NIK</b>                                                                                                    | No KK                  | Nama           | RT             | Kecamatan            | Tempat & Tgl Lahir      | Agama   | Pekerjaan      | Pendidikan     | <b>Jenis Kelamin</b>   | Pernikahan | <b>Status Warga</b> | <b>Status</b> |
| 1              | 1002398823                                                                                                    | 1571892273996172 Alvin |                | 7              | <b>Jambi Selatan</b> | Jambi & 08-07-2010      | Islam   | Siswa          | SMP            | Laki - Laki            | Single     | Mampu               | Menetap       |
| $\overline{2}$ | 1571239190271233                                                                                                    | 1571892273996172       | Chandra        | 8              | Jambi Selatan        | Jambi & 10-07-1995      | Islam   | Pegawai Swasta | 51             | Laki - Laki            | Menikah    | Mampu               | Menetap       |
| 3              | 1571030311540001                                                                                                    | 1571902789129372       | Edi Hamzah     | 8              | Jambi Selatan        | Jambi & 07-04-1991      | Islam   | Pegawai Swasta | <b>S1</b>      | Laki - Laki            | Single     | Mampu               | Menetap       |
| $\frac{1}{2}$  | 1571898920334857                                                                                                    | 1571902789129372       | Eva Mariana    | 6              | Tambi Selatan        | Tambi & 12-07-2000      | Islam   | Pegawai Swasta | D <sub>3</sub> | Perempuan              | Menikah    | Mampu               | Menetap       |
| 5              | 10089429381                                                                                                    | 1571902789129372       | Fenny Marisa   | s              | <b>Jambi Selatan</b> | Jambi & 14-09-2012      | Islam   | Siswa          | SD             | Perempuan              | Single     | Mampu               | Menetap       |
| 6              | 1571902281719022                                                                                                    | 1751893382918922       | Randy Kurnadi  | 9              | Jambi Selatan        | Jambi & 03-12-1957      | Islam   | Wiraswasta     | S1             | Laki - Laki            | Single     | Miskin              | Meninggal     |
| $\overline{7}$ | 1571283390281921                                                                                                    | $\circ$                | Rangga         | 8              | Tambi Selatan        | Jambi & 06-12-1989      | Islam   | Wiraswasta     | S1             | Laki - Laki            | Single     | Mampu               | Meninggal     |
| s              | 1571892149224822                                                                                                    | 1571981232118922       | Reni Hastari   | 8              | Jambi Selatan        | Jambi & 16-02-1993      | Islam   | Pegawai Swasta | S1             | Perempuan              | Menikah    | Mampu               | Menetap       |
| 9              | 15712388218888912                                                                                                    | 1579097792719077       | Ridwan         | $\overline{3}$ | Jambi Selatan        | Jambi & 25-12-2019      | Islam   | Pegawai Swasta | S1             | Laki - Laki            | Single     | Mampu               | Menetap       |
| 10             | 1571909031239388                                                                                                    | 1751893382918922       | Robin Kurniadi | 8              | <b>Jambi Selatan</b> | Jambi & 12-01-1960      | Islam   | Wiraswasta     | <b>SMA</b>     | Laki - Laki            | Single     | Miskin              | Meninggal     |
| 11             | 1571892272889811                                                                                                    | $\circ$                | Rudianto       | 8              | Tambi Selatan        | Jambi & 18-03-1996      | Islam   | Pegawai Negeri | S1             | Laki - Laki            | Single     | Mampu               | Menetap       |
| 12             | 1571909032481477                                                                                                    | 1579097792719077       | Shinta         | 8              | <b>Jambi Selatan</b> | Jambi & 19-04-1988      | Islam   | Pegawai Swasta | S1             | Perempuan              | Menikah    | Mampu               | Menetap       |
| 13             | 1571892192810922                                                                                                    | 1571892273996172       | Sindy          | s              | <b>Jambi Selatan</b> | Tambi & 07-12-1992      | Islam   | <b>PNS</b>     | S1             | Perempuan              | Menikah    | Mampu               | Pindah        |
| 14             | 1571928189128171                                                                                                    | $\circ$                | Siska Angelina | 8              | <b>Jambi Selatan</b> | Jambi & 17-10-1960      | Islam   | Pensiuan       | S1             | Laki - Laki            | Menikah    | Mampu               | Pindah        |
| 15             | 1571890323993741                                                                                                    | 1571981232118922       | Supriadi       | 8              | Tambi Selatan        | Jambi & 16-06-1955      | Islam   | Pensiunan      | S1             | Laki - Laki            | Menikah    | Mampu               | Pindah        |
|                | Total Penduduk: 15                                                                                                    |                        |                |                |                      | Diperiksa Oleh,         |         |                |                |                        |            |                     |               |
|                |                                                                                                    |                        | (admin)        |                |                      | <b>Cetak Laporan</b>    | Kembali |                |                | (Bapak Amrizal, S. SE) |            |                     |               |

**Gambar 5.11 Halaman Laporan Penduduk**

12. Halaman Laporan Kartu Keluarga

Halaman laporan kartu keluarga merupakan halaman yang digunakan untuk menampilkan informasi mengenai data kartu keluarga yang telah diinput dan terdapat tombol untuk mencetak sesuai dengan kebutuhannya. Gambar 5.12 laporan kartu keluarga merupakan hasil implementasi dari rancangan pada gambar 4.31.

|                |                         |                         |                   |                  |                 | <b>LAPORAN KARTU KELUARGA</b> |       |                  | PERIODE 01-12-2022 SAMPAI DENGAN 01-01-2023 |                             |                           |                 |              |                |
|----------------|-------------------------|-------------------------|-------------------|------------------|-----------------|-------------------------------|-------|------------------|---------------------------------------------|-----------------------------|---------------------------|-----------------|--------------|----------------|
| No             | Nomor Kartu<br>Keluarga | Nama<br>Lengkap         | <b>NIK</b>        | Jenis<br>Kelamin | Tempat<br>Lahir | Tanggal<br>Lahir              |       | Agama Pendidikan | <b>Tenis</b><br>Pekerjaan                   | <b>Status</b><br>Perkawinan | <b>Status</b><br>Keluarga | Kewarganegaraan | Nama<br>Ayah | Nama<br>Ibu    |
|                | 1571902789129372        | Edi Hamzah<br>(Menetap) | 1571030311540001  | Laki - Laki      | Jambi           | 01-01-2023                    | Islam | S1               | Pegawai<br>Swasta                           | Single                      | Kepala<br>Keluarga        | WNI             |              | z              |
|                |                         | Fenny<br>Marisa         | 10089429381       | Perempuan        |                 | 14-09-2012                    | Islam | <b>SD</b>        | Siswa                                       | Single                      | Anak                      | <b>WNI</b>      |              |                |
|                |                         | Eva Mariana             | 1571898920334857  | Perempuan        |                 | 12-07-2000                    | Islam | D <sub>3</sub>   | Pegawai<br>Swasta                           | Menikah                     | Istri                     | WNI             |              |                |
| $\overline{2}$ | 1571892273996172        | Chandra<br>(Menetap)    | 1571239190271233  | Laki - Laki      | Jambi           | 01-01-2023                    | Islam | <b>S1</b>        | Pegawai<br>Swasta                           | Menikah                     | Kepala<br>Keluarga        | WNI             |              |                |
|                |                         | Alvin                   | 1002398823        | Laki - Laki      |                 | 08-07-2010                    | Islam | <b>SMP</b>       | Siswa                                       | Single                      | Anak                      | <b>WNI</b>      |              |                |
|                |                         | Sindy                   | 1571892192810922  | Perempuan        |                 | 07-12-1992                    | Islam | S1               | <b>PNS</b>                                  | Menikah                     | Istri                     | WNI             | $\sim$       | $\overline{a}$ |
| 3              | 1571981232118922        | Supriadi<br>(Pindah)    | 1571890323993741  | Laki - Laki      | Jambi           | 01-01-2023                    | Islam | S1               | Pensiunan                                   | Menikah                     | Kepala<br>Keluarga        | <b>WNI</b>      | ٠            |                |
|                |                         | Reni Hastari            | 1571892149224822  | Perempuan        |                 | 16-02-1993                    | Islam | S1               | Pegawai<br>Swasta                           | Menikah                     | Anak                      | WNI             |              | ×.             |
| 4              | 1579097792719077        | Ridwan<br>(Menetap)     | 15712388218888912 | Laki - Laki      | Jambi           | 01-01-2023                    | Islam | S1               | Pegawai<br>Swasta                           | Single                      | Kepala<br>Keluarga        | WNI             |              |                |
|                |                         | Shinta                  | 1571909032481477  | Perempuan        |                 | 19-04-1988                    | Islam | S1               | Pegawai<br>Swasta                           | Menikah                     | Anak                      | <b>WNI</b>      |              |                |
|                |                         |                         | Dibuat Oleh.      |                  |                 |                               |       |                  |                                             |                             | Diperiksa Oleh,           |                 |              |                |

**Gambar 5.12 Halaman Laporan Kartu Keluarga**

13. Halaman Laporan Kelahiran

Halaman laporan kelahiran merupakan halaman yang digunakan untuk menampilkan informasi mengenai data kelahiran yang telah diinput dan terdapat tombol untuk mencetak sesuai dengan kebutuhannya. Gambar 5.13 laporan kelahiran merupakan hasil implementasi dari rancangan pada gambar

4.32.

| * KOTA JANSI * |                  | KANTOR LURAH PAKUAN BARU JAMBI<br>Telepon: 0899-2441-565<br>Tanggal Cetak: 01-01-2023 |                      |                                  | Iln. Kolonel M. Taher No 74. Kelurahan Pakuan Baru. Kecamatan Jambi Selatan. Jambi, Kode Pos 36138 |                                      |                                    |                                        |
|----------------|------------------|---------------------------------------------------------------------------------------|----------------------|----------------------------------|----------------------------------------------------------------------------------------------------|--------------------------------------|------------------------------------|----------------------------------------|
|                |                  |                                                                                       |                      |                                  | <b>LAPORAN KELAHIRAN PENDUDUK</b><br>PERIODE 01-12-2022 SAMPAI DENGAN 01-01-2023                   |                                      |                                    |                                        |
| No             | Kode Kelahiran   | Nama Bayi                                                                             | <b>Jenis Kelamin</b> | Tanggal                          | Tempat                                                                                             | Ayah                                 | Ibu                                | Keterangan                             |
|                | <b>KLHN-0001</b> | Andi Suliso                                                                           | Laki - Laki          | 04-12-2022<br>Hari: Sabtu        | Rumah Sakit Maro Sebo<br>Tam: 17.00                                                                | Chandra<br>(1571239190271233)        | Sindy<br>(1571892192810922)        | Lahir Normal                           |
| 2              | <b>KLHN-0002</b> | Bima                                                                                  | Laki - Laki          | 05-12-2022<br>Hari: Sabtu        | Rumah Sakit Maro Sebo<br>Jam: 19:00                                                                | Ridwan<br>(15712388218888912)        | Reni Hastari<br>(1571892149224822) | Lahir Normal                           |
| 3              | <b>KLHN-0003</b> | Rizku Muhammad                                                                        | Perempuan            | 07-12-2022<br>Hari: Rabu         | <b>Tambi</b><br>Tam: 20:00                                                                         | Chandra<br>(1571239190271233)        | Sindy<br>(1571892192810922)        | Normal                                 |
| A.             | <b>KLHN-0004</b> | Siti Nurhavani                                                                        | Perempuan            | $01 - 01 - 2023$<br>Hari: Minggu | RS Theresia<br>Jam: 17:23                                                                          | Robin Kurniadi<br>(1571909031239388) | Reni Hastari<br>(1571892149224822) | Tinggai Badan: 52 cm dan Berat: 3,2 Kg |
|                |                  |                                                                                       | Dibuat Oleh.         |                                  |                                                                                                    |                                      | Diperiksa Oleh.                    |                                        |
|                |                  |                                                                                       | (admin)              |                                  |                                                                                                    |                                      | (Bapak Amrizal, S. SE)             |                                        |
|                |                  |                                                                                       |                      |                                  | <b>Cetak Laporan</b>                                                                               | Kemball                              |                                    |                                        |

**Gambar 5.13 Halaman Laporan Kelahiran**

## 14. Halaman Laporan Kematian

Halaman laporan kematian merupakan halaman yang digunakan untuk menampilkan informasi mengenai data kematian yang telah diinput dan terdapat tombol untuk mencetak sesuai dengan kebutuhannya. Gambar 5.14 laporan kematian merupakan hasil implementasi dari rancangan pada gambar

4.33

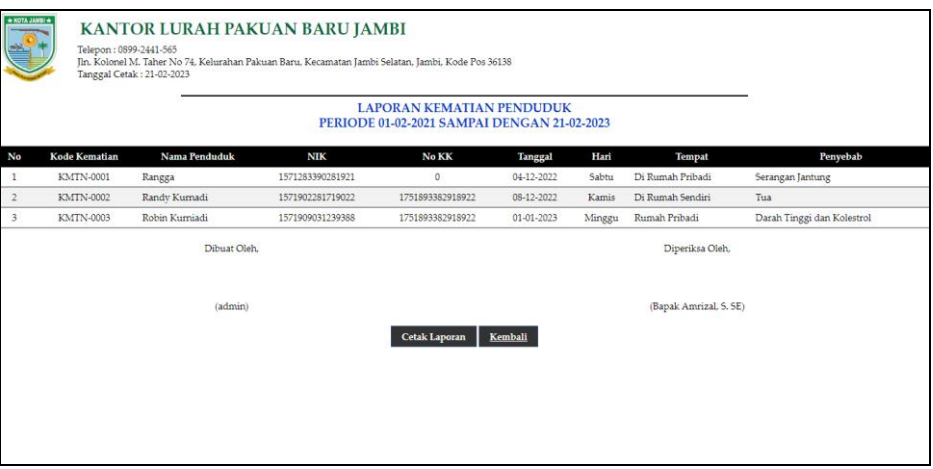

**Gambar 5.14 Halaman Laporan Kematian**

## 15. Halaman Laporan Kepindahan

Halaman laporan kepindahan merupakan halaman yang digunakan untuk menampilkan informasi mengenai data kepindahan yang telah diinput dan terdapat tombol untuk mencetak sesuai dengan kebutuhannya. Gambar 5.15 laporan kepindahan merupakan hasil implementasi dari rancangan pada gambar 4.34.

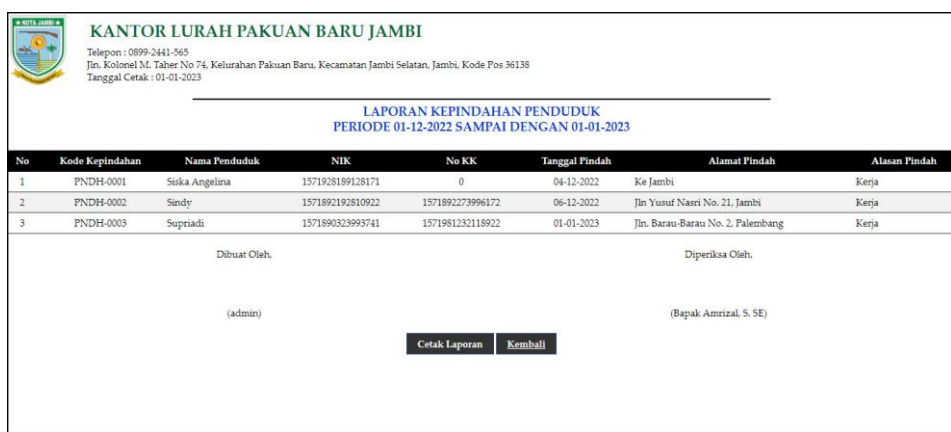

**Gambar 5.15 Halaman Laporan Kepindahan**

## **5.2 PENGUJIAN**

Untuk mengetahu keberhasilan dari implementasi sistem yang telah dilakukan, maka penulis melakukan tahap pengujian terhadapat sistem secara fungsional, yaitu dengan menggunakan *unit testing* yang difokuskan pada modulmodul yang terdapat pada sistem, dan kemudian dilanjutkan dengan metode *integrated testing* yang mengujian modul-modul yang terdapat pada sistem secara keseluruhan. Adapun beberapa tahap pengujian yang telah dilakukan adalah sebagai berikut :

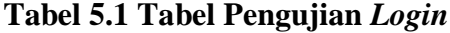

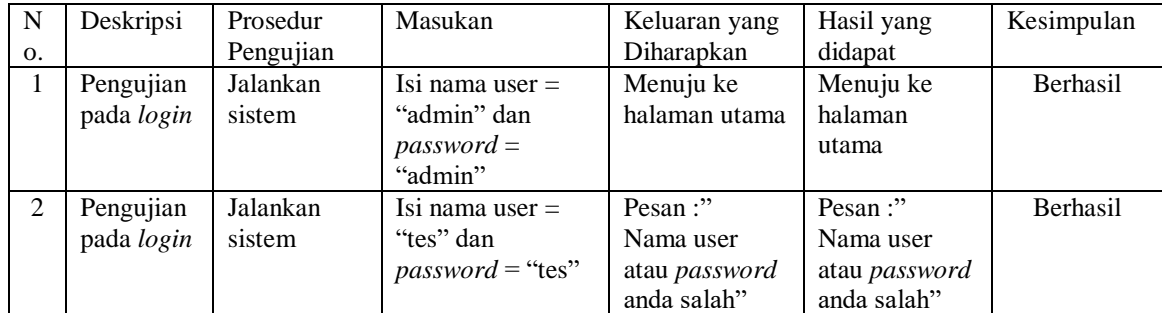

| No.            | Deskripsi | Prosedur        | Masukan          | Keluaran yang  | Hasil yang     | Kesimpulan |
|----------------|-----------|-----------------|------------------|----------------|----------------|------------|
|                |           | Pengujian       |                  | Diharapkan     | didapat        |            |
| 1              | Pengujian | - Menjalankan   | Isi              | Pesan:         | Pesan:         | Berhasil   |
|                | pada      | sistem          | - $NIK$          | "Penambahan    | "Penambahan    |            |
|                | menambah  | - Login sebagai | - Nama           | data berhasil" | data berhasil" |            |
|                | data      | admin           | Alamat           |                |                |            |
|                | penduduk  | - Mengklik menu | - $RT/$          |                |                |            |
|                |           | input penduduk  | Kecamatan        |                |                |            |
|                |           |                 | - Tempat /       |                |                |            |
|                |           |                 | Tanggal          |                |                |            |
|                |           |                 | Lahir            |                |                |            |
|                |           |                 | - Agama          |                |                |            |
|                |           |                 | - Pekerjaan      |                |                |            |
|                |           |                 | - Pendidikan     |                |                |            |
|                |           |                 | - Jenis          |                |                |            |
|                |           |                 | kelamin          |                |                |            |
|                |           |                 | - Status         |                |                |            |
|                |           |                 | pernikahan       |                |                |            |
|                |           |                 | - Status         |                |                |            |
|                |           |                 | warga            |                |                |            |
|                |           |                 | - Keterangan     |                |                |            |
| 2              | Pengujian | - Menjalankan   | Isi              | Pesan: "Data   | Pesan: "Data   | Berhasil   |
|                | pada      | sistem          | $-$ NIK          | belum diinput  | belum diinput  |            |
|                | menambah  | - Login sebagai | - Nama           | semua"         | semua"         |            |
|                | data      | admin           | - Alamat         |                |                |            |
|                | penduduk  | - Mengklik menu | - RT $/$         |                |                |            |
|                |           | input penduduk  | Kecamatan        |                |                |            |
|                |           |                 | - Tempat /       |                |                |            |
|                |           |                 | Tanggal<br>Lahir |                |                |            |
|                |           |                 | - Agama          |                |                |            |
|                |           |                 | - Pekerjaan      |                |                |            |
|                |           |                 | - Pendidikan     |                |                |            |
|                |           |                 | - Jenis          |                |                |            |
|                |           |                 | kelamin          |                |                |            |
|                |           |                 | - Status         |                |                |            |
|                |           |                 | pernikahan       |                |                |            |
|                |           |                 | - Status         |                |                |            |
|                |           |                 | warga            |                |                |            |
|                |           |                 | - Keterangan     |                |                |            |
|                |           |                 | Jika salah satu  |                |                |            |
|                |           |                 | belum diisi      |                |                |            |
| 3              | Pengujian | - Menjalankan   | Mengisi data     | Pesan:         | Pesan:         | Berhasil   |
|                | pada      | sistem          | ubahan           | "Pengubahan    | "Pengubahan    |            |
|                | mengubah  | - Login sebagai |                  | data berhasil" | data berhasil" |            |
|                | data      | admin           |                  |                |                |            |
|                | penduduk  | - Mengklik menu |                  |                |                |            |
|                |           | lihat penduduk  |                  |                |                |            |
|                |           | - Mengklik link |                  |                |                |            |
|                |           | mengubah data   |                  |                |                |            |
| $\overline{4}$ | Pengujian | - Menjalankan   | Data ubah ada    | Pesan: "Data   | Pesan: "Data   | Berhasil   |
|                | pada      | sistem          | yang belum       | belum diinput  | belum diinput  |            |
|                | mengubah  | - Login sebagai | terisi           | semua"         | semua"         |            |

**Tabel 5.2 Tabel Pengujian Mengelola Data Penduduk**

|   | data<br>penduduk                                   | admin<br>- Mengklik menu<br>lihat penduduk<br>- Mengklik link<br>mengubah data                                                |                                           |                                          |                 |
|---|----------------------------------------------------|----------------------------------------------------------------------------------------------------|-------------------------------------------|------------------------------------------|-----------------|
| 5 | Pengujian<br>pada<br>menghapus<br>data<br>penduduk | - Menjalankan<br>sistem<br>- Login sebagai<br>admin<br>- Mengklik menu<br>lihat penduduk<br>- Mengklik link<br>menghapus data | Pesan :<br>"Penghapusan<br>data berhasil" | Pesan:<br>"Penghapusan<br>data berhasil" | <b>Berhasil</b> |

**Tabel 5.3 Tabel Pengujian Mengelola Data Kartu Keluarga**

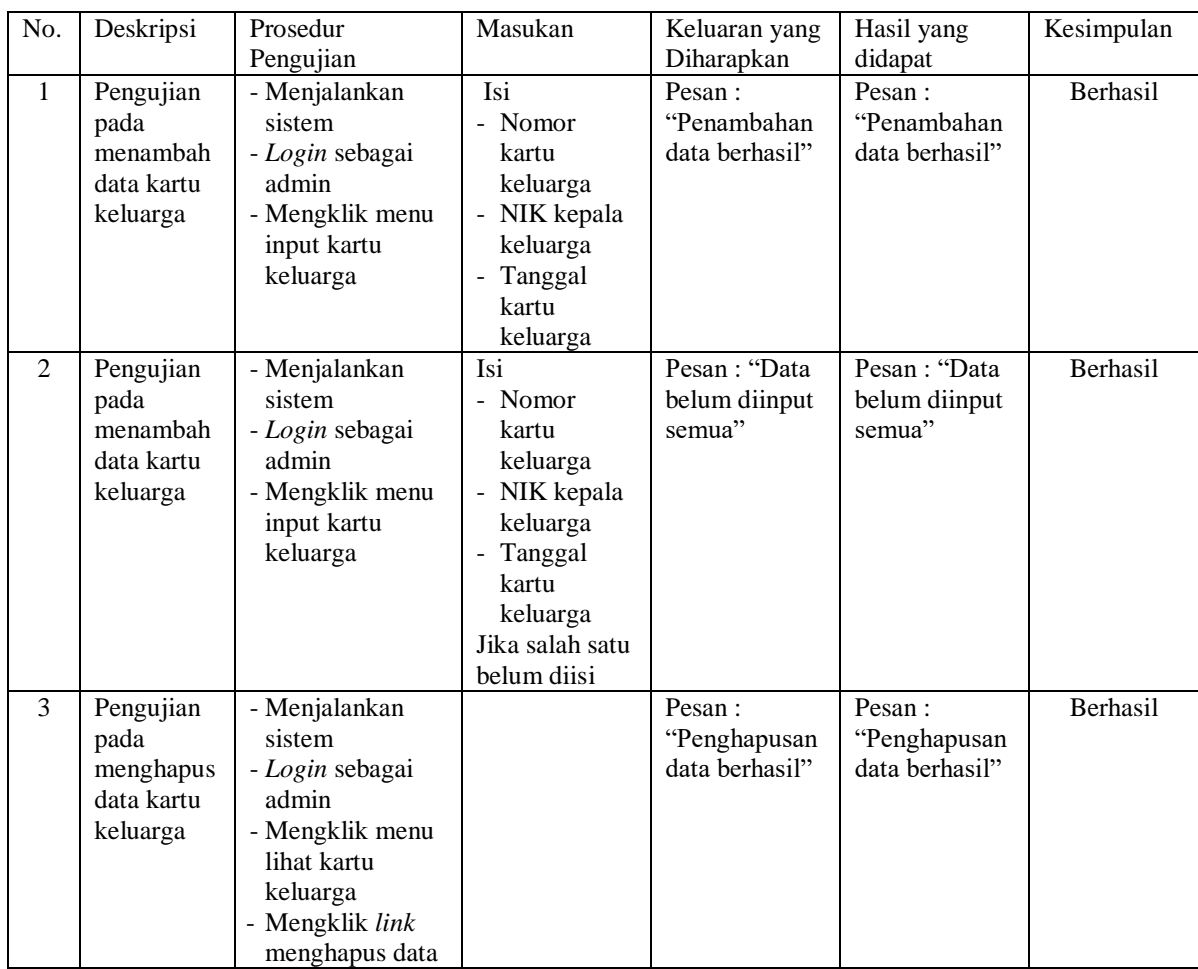

## **Tabel 5.4 Tabel Pengujian Mengelola Data Anggota Kartu Keluarga**

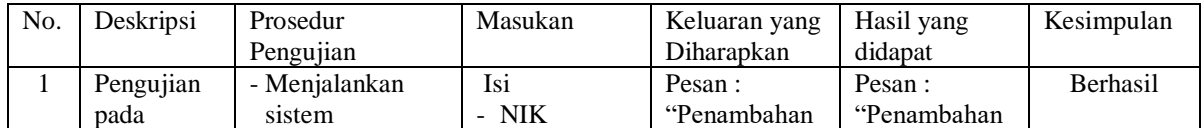

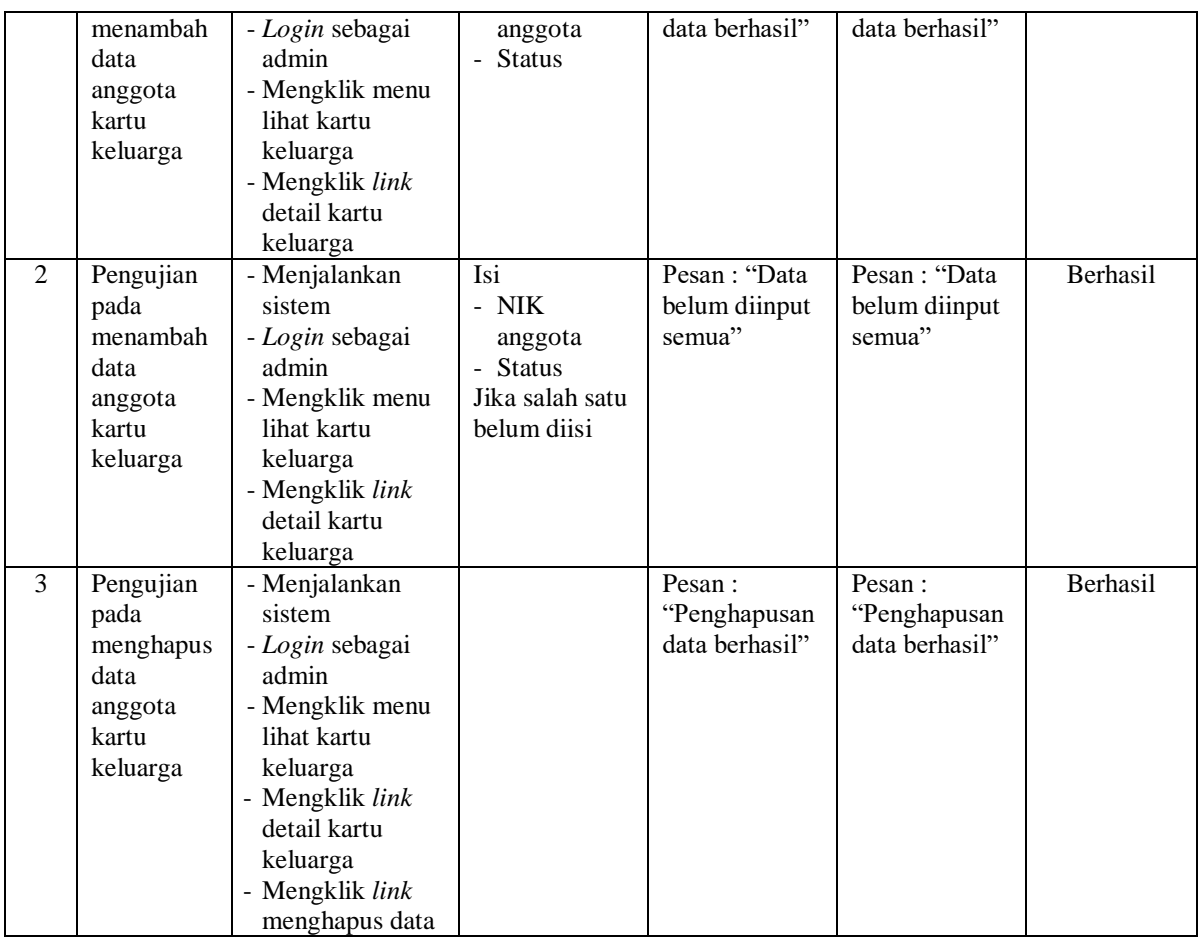

# **Tabel 5.5 Tabel Pengujian Mengelola Data Kelahiran**

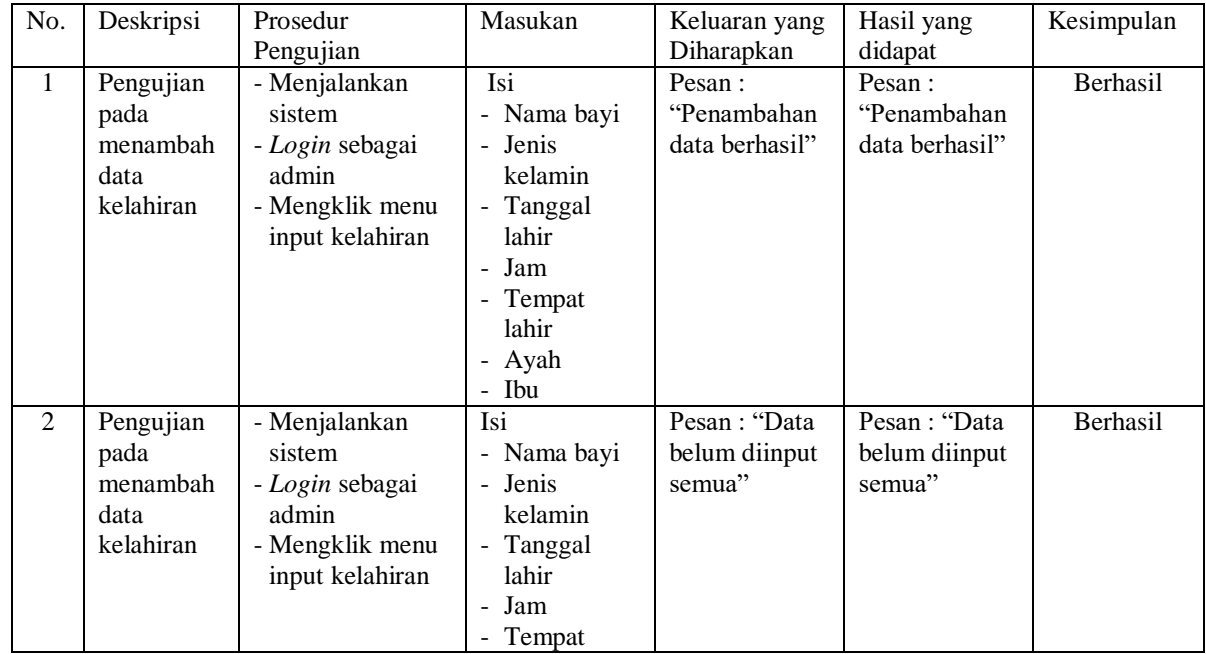

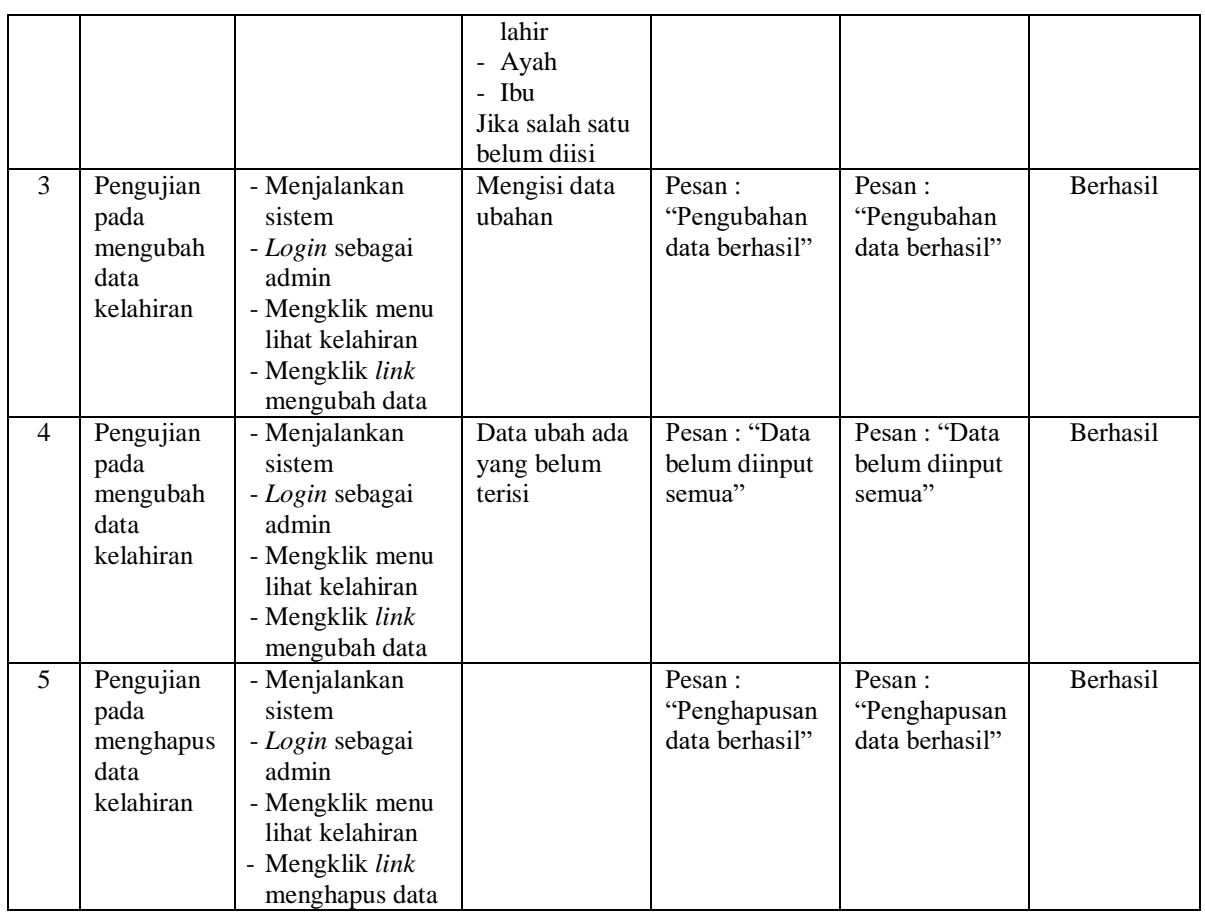

# **Tabel 5.6 Tabel Pengujian Mengelola Data Kematian**

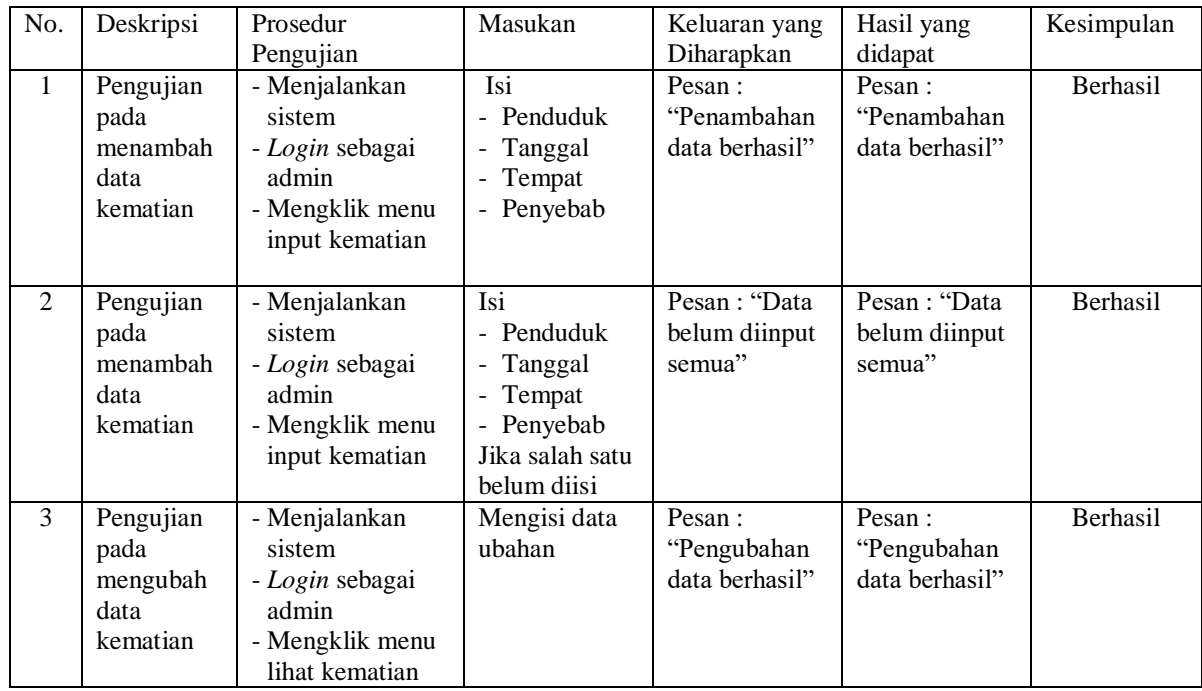

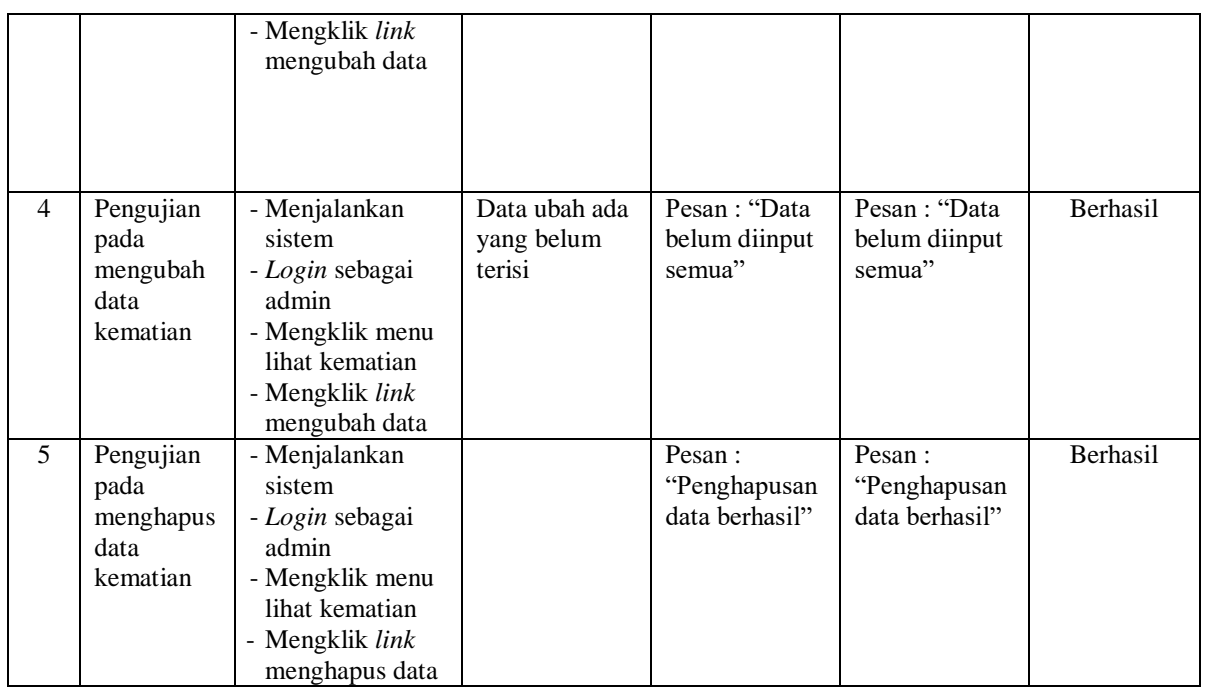

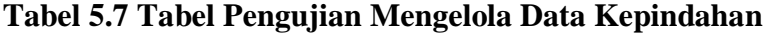

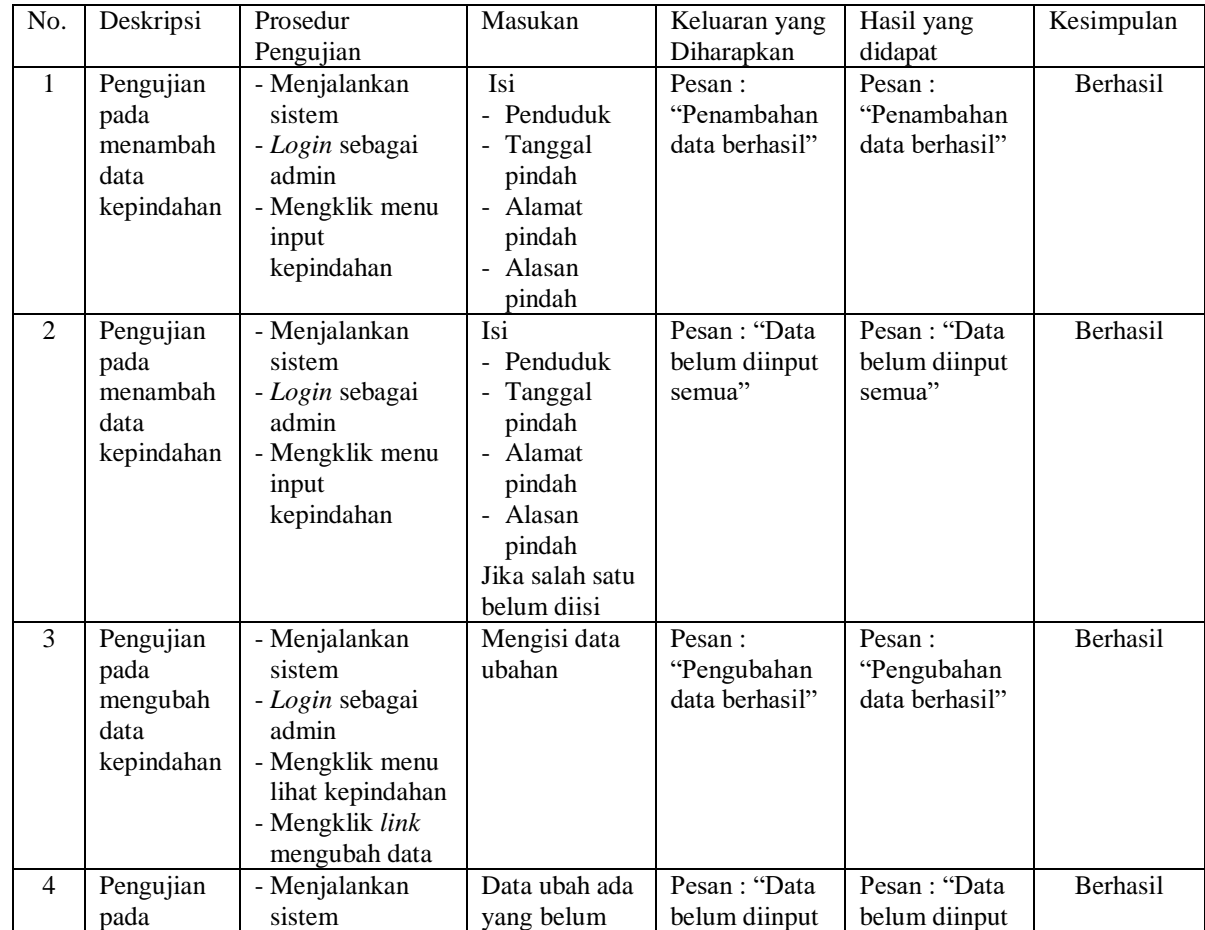

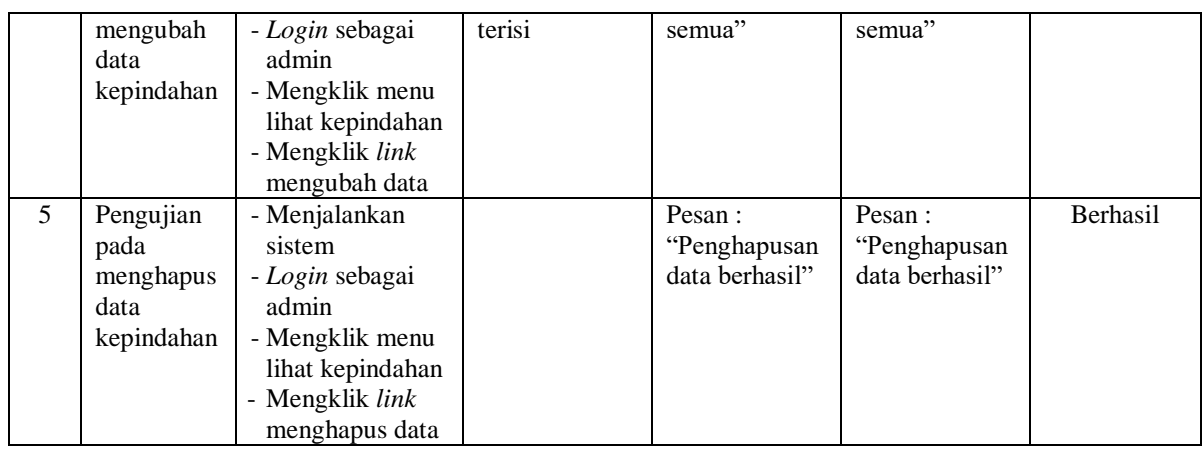

# **Tabel 5.8 Tabel Pengujian Mengelola Data User**

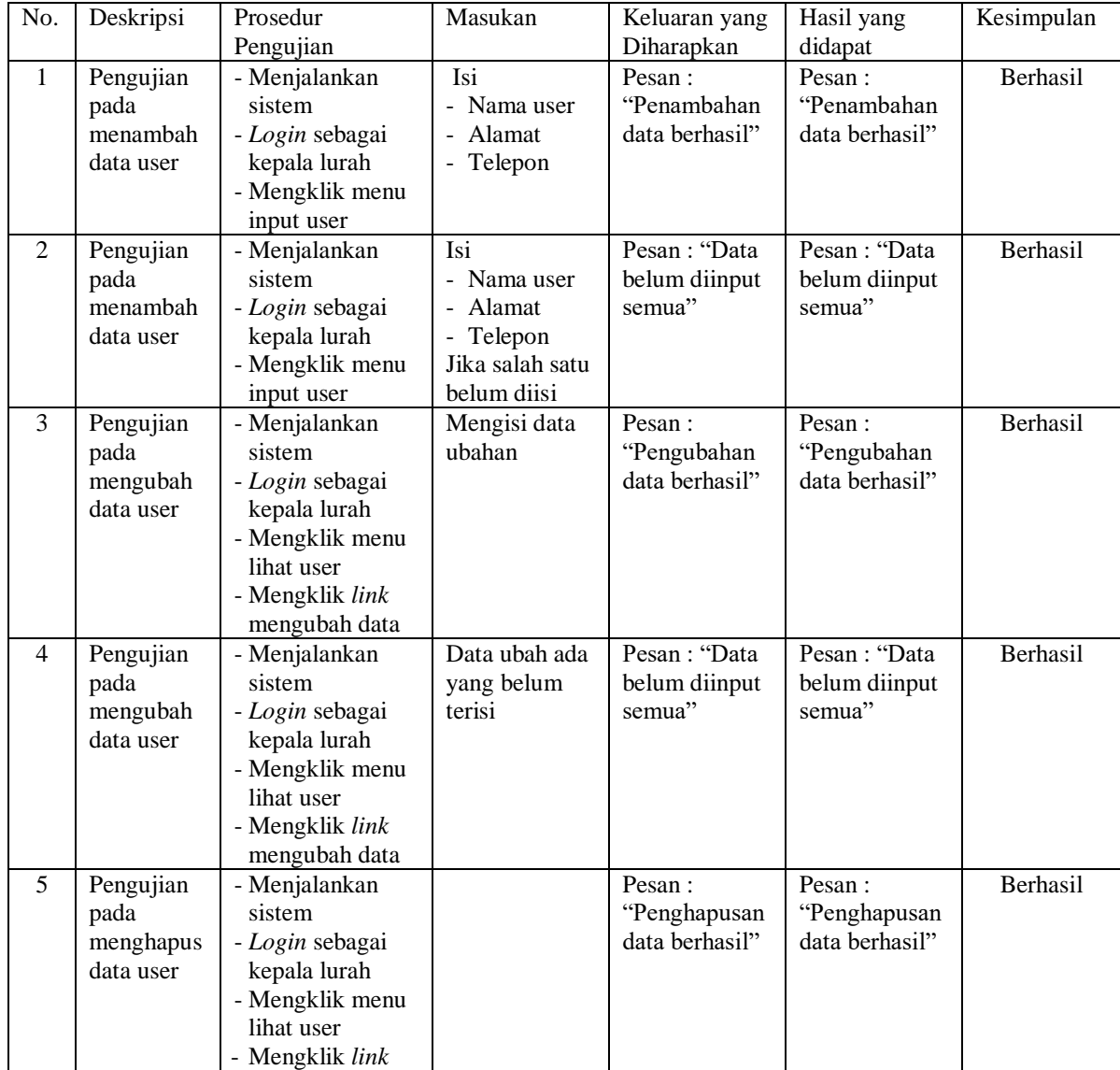

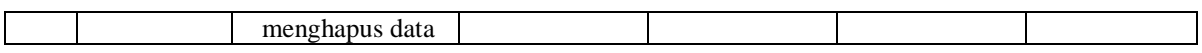

### **5.3 ANALISIS HASIL YANG DICAPAI OLEH SISTEM**

Analisis hasil yang dicapai oleh sistem informasi administrasi kependudukan menggunakan bahasa pemograman PHP dan DBMS MySQL untuk mengatasi permasalahan yang terjadi pada Kantor Lurah Pakuan Baru Kota Jambi, antara lain :

- 1. Sistem dirancang dapat melakukan pencarian data kependudukan berdasarkan nomor induk kependudukan (NIK) sehingga setiap data kelahiran, data kartu keluarga, data kematian, data kepindahan sehingga memudahkan dan mempercepat dalam pemberian informasi yang dibutuhkan
- 2. Sistem dapat melakukan pengelolaan data kependudukan yang telah terintegrasi dengan data penduduk, data kartu keluarga, data kelahiran, data kematian dan data kepindahan sehingga mengurangi terjadinya kesalahan dalam pengolahan data
- 3. Sistem yang dirancang juga memberikan kemudahan dalam rekapitulasi laporan secara otomatis tanpa harus melakukan rekap data satu per satu, diantaranya terdapat laporan penduduk, laporan kelahiran, laporan kematian, laporan kepindahan dan laporan kartu keluarga.

## **5.3.1 Kelebihan Sistem**

Adapun kelebihan dari sistem baru ini adalah sebagai berikut :

- 1. Sistem dapat melakukan pengolahan data kependudukan secara terkomputerisasi sehingga dapat melakukan pencarian, menambah, mengubah, dan menghapus data sesuai keinginan dari pengguna sistem.
- 2. Sistem juga dapat membuat rekapitulasi laporan khususnya untuk data kependudukan yang dapat ditampilkan berdasarkan tanggal yang dipilih oleh pengguna sistem dan dapat dicetak sesuai dengan kebutuhannya
- 3. Sistem juga dapat melakukan pencarian data secara otomatis menampilkan informasi data kependudukan yang dibutuhkan

## **5.3.1 Kekurangan Sistem**

Dan kekurangan dari sistem baru ini adalah sebagai berikut :

- 1. Belum terdapat fitur yang dapat terintegrasi dengan pernikahan ataupun perceraian penduduk
- 2. Belum tersedianya pengaturan mengenai jaringan komputer.